# TANGO™ 3.0 PCIe

USB 3.0/FireWire® 800 Combo PCI Express® Card

### **Quick Start Guide**

#### You Should Have

The following item should be included in your product package:

• One Tango 3.0 PCIe adapter card

The following is required for installation:

• Medium Phillips screwdriver

#### **System Requirements**

Tango 3.0 PCIe requires the following in order to operate in your system:

- One available PCI Express slot
- $\bullet$  OS X  $^{\! (\! g \!)}$  10.8.4 or later, OS X Server 10.8.4 or later; Windows  $^{\! (\! g \!)}$  8,  $^{\! (\! g \!)}$  7, or Vista®
- Internet access (for driver download, Windows 7 and Vista users, only)

**Support Notes:** We recommend you make a backup of important information on your system's current hard drive(s) prior to installing new hardware or software.

When handling computer products, you must take care to prevent components from being damaged by static electricity. Before opening your computer or removing parts from their packages, always ground yourself first by touching a metal part of the computer, such as a port access cover, and work in an area free of static electricity; avoid carpeted areas. Handle all electronic components by their edges, and avoid touching connector traces and component pins.

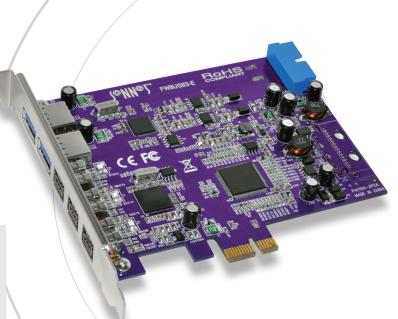

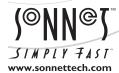

©2013 Sonnet Technologies, All rights reserved. Sonnet, the Sonnet logotype, Simply Fast, the Simply Fast logotype, and Tango are trademarks of Sonnet Technologies, Inc. iPad, iPod, iPhone, Mac, the Mac logo, and OS X are trademarks of Apple Inc., registered in the United States and other countries. Thunderbolt and the Thunderbolt logo are trademarks of Intel Corporation in the U.S. and/or other countries. Other product names are trademarks of their respective owners. Product specifications subject to change without notice. QS-FW8USB3-E-E-A-072313

## Tango 3.0 PCIe Quick Start Guide

#### **Hardware Installation Steps**

This section covers the installation of the Tango 3.0 PCIe card into your computer or Thunderbolt-to-PCIe expansion chassis.

- Shut down your computer or Thunderbolt-to-PCIe expansion chassis, and then open it to access the expansion card area (PCI Express slots); refer to the user's manual for specific information.
- Locate an available PCI Express slot and remove its access cover.
- Remove the Sonnet card from its packaging, and then install it into the PCI Express slot; make sure the card is firmly seated and secured.
- Close your computer or Thunderbolt-to-PCIe expansion chassis.

#### Driver Information—OS X

The drivers that enable the Tango 3.0 PCIe card to work in your computer or Thunderbolt expansion chassis are installed as part of OS X 10.8.4 and later; the Tango card is ready to use when you power on your computer.

#### **Driver Information—Windows 8**

After starting up Windows, all the drivers that enable the Tango 3.0 PCIe card to operate in your system are installed automatically; the Tango card is ready to use when you power on your computer.

# Driver Download and Installation Steps—Windows 7 and Vista

You must download and install drivers to support the Tango USB 3.0 PCIe card's USB 3.0 ports in computers running Windows 7 or Vista. The drivers that support FireWire 800 are installed automatically.

- 1. Turn on your computer and log in. During startup, a *Found New Hardware Wizard* window will appear; click Cancel.
- Log onto the Internet, and go to http://www.sonnettech. com/support/kb/kb.php, click on the Computer Cards link, and then click on the PCIe Cards link.
- 3. Locate and click the Tango 3.0 PCIe link, then click the Driver link, and then click the Tango 3.0 PCIe USB 3.0 Driver (Windows) link. Click the Download Now link; a new window or tab will open.
- 4. In the new window or tab, locate and click the download link for the latest driver for Fresco Logic FL-1000/1009 USB 3.0 Controllers. When asked whether to run or save the file, click Save. If prompted to select a location to save the file, select a new location to save the file or accept the default location, and then click Save.

- **5.** When notified the download has completed, click Open Folder; a new window will open.
- 6. Double-click the Fresco\_USB3... file. When the *Open File Security Warning* window appears, click Run.
- 7. When the next window appears, select a new location to save the files or accept the default location, and then click Extract.
- **8.** In the location where the files were extracted, locate and double-click the Setup file; the driver installer will launch.
- 9. When the *Welcome to the Fresco Logic Host Controller Setup Wizard* window appears, click Next.
- **10.** When the *Fresco Logic xHCI Driver License Terms* window appears, read the terms, and then click Yes.
- 11. When the Select Installation Folder window appears, click Next.
- 12. When the *Ready to Install* window appears, click Install. If you haven't disabled User Access Control (UAC) on your computer, another window will appear asking you to allow the program to run; click Yes (or Continue); the driver will be installed.
- 13. When the *Completing the Fresco Logic USB 3.0 Host Controller Setup Wizard* window appears, click Finish; the installation is complete and the card is ready to use.

# Tango 3.0 PCIe Quick Start Guide

#### **Known Limitations and Advice**

USB and FireWire peripherals have some limitations you should be aware of, and we have listed some additional advice here. Refer to the peripheral manufacturers' Websites for more information.

- USB 3.0 devices require USB 3.0 cables to support USB 3.0 (SuperSpeed) transfer speeds (up to 5 Gb/s). Use of USB 2.0 cables between USB 3.0 devices and Tango 3.0 PCIe is supported, but data transfers are limited to USB 2.0 speeds (up to 480 Mb/s).
- Many peripherals require additional drivers and application software to operate or have full functionality. Software should be included with the device, or available to download from the manufacturer's Website. Check the peripheral's user's manual for information about necessary software.
- Mac Users: Always "eject" any drive (hard drive, memory card, iPad®, iPod®, iPhone®, etc.) before disconnecting it from its cable or the Sonnet card.
- Windows Users: Always "stop", "unplug", "eject", or "put away" any drive (hard drive, memory card, iPad, iPod, iPhone, etc.) before disconnecting it from its cable or the Sonnet card.
- Disconnecting drives while they are transferring or receiving data may result in damage to the file(s) being transferred or cause your system to hang.
- Although many peripherals may draw power directly from the Sonnet card, other devices require an external power source. Remember to use external power supplies when necessary.
- Always "eject" any memory card before removing it from the card reader, or disconnecting the card reader (with the card inserted in it) from its cable or the Sonnet card.